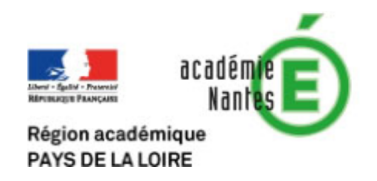

## Programmation en Seconde Génénrale et Technologique : De Scratch vers Python

Objectif : L'idée durant ces activités est de prendre en main le logiciel choisi pour en comprendre les fonctionnalités de bases. En particulier, la différence entre la console qui permet des calculs directs et la fenêtre de programmation qui permet d'automatiser un série d'actions dans un but bien précis.

A la fin de ces trois activités, chaque élève devrait repartir avec une série de fichiers contenant chacun des programmes qu'il aura saisi. Ces fichiers ont pour but de lui servir par la suite de bibliothèque d'exemples pour la mise en œuvre de programmes plus complexes. On peut ainsi dès à présent mettre en valeur l'intérêt commenter (# en python) ses productions pour faciliter leur réutilisation.

Logiciel utilisé : IDLE (téléchargeable sur Python.org) mais l'activité est adaptable à toutes les versions possédant les deux espaces : la console avec les trois chevrons(>>>) et la fenêtre de programmation

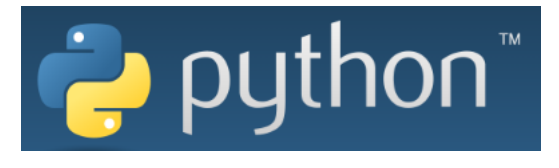

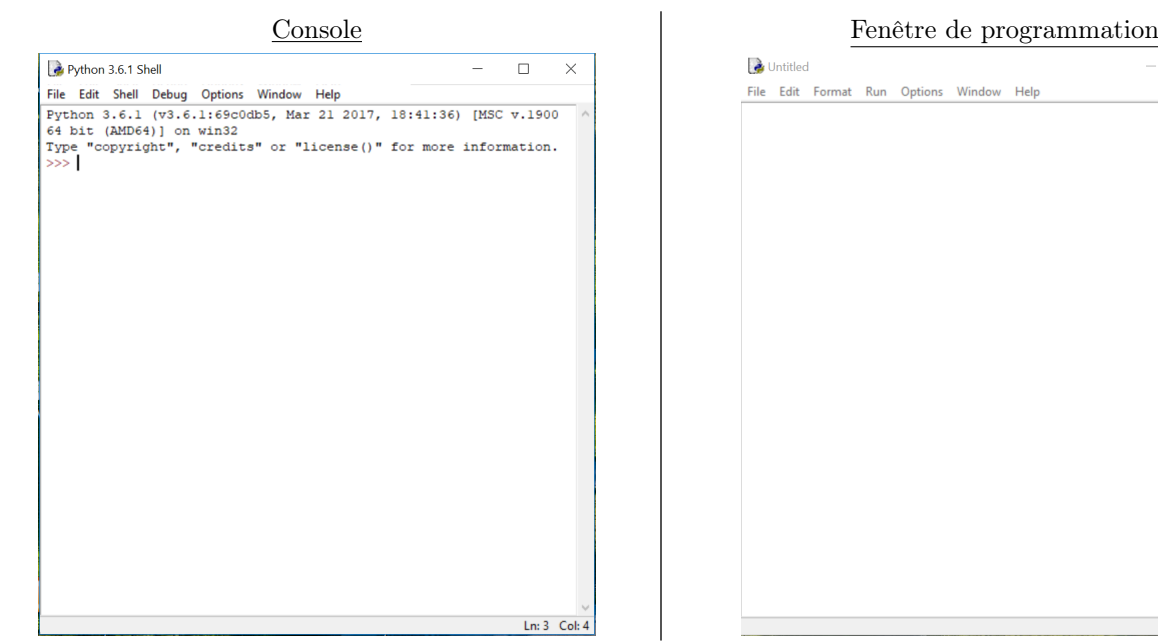

A connaitre pour mieux utiliser le logiciel :

- File/New File pour ouvrir une fenêtre de programmation
- Dans la fenêtre de programmation : F5 pour lancer le programme, attention il faudra alors le sauvegarder si ce n'est pas déjà fait.
- Pour afficher au tableau, les caractères sont assez petits par défaut. Dans Option/Configure IDLE, l'option « size »peut être augmentée pour mieux voir.

Ln:  $1$  Col: 0

## Utilisation du logiciel IDLE :

Activité 1 : La console de Python

Ouvrir le logiciel IDLE, à l'écran s'affiche la « console »de Python reconnaissable à ses chevrons : >>>. Il s'agit de la zone dans laquelle vous pourrez saisir des commandes et des calculs simples.

1. Saisir les commandes suivantes qui correspondent aux calculs mathématiques simples, sous chaque commande, écrire le résultat obtenu, et en face décrire le calcul effectué.  $>> 14.4 + 23.7$ 

 $>> 192 - 46$  $>> 233*13$  $>>> 6***2$  $>> 377/10$  $>> 377 // 10$  $>> 377%10$  $>>>$ 

2. Python peut effectuer des opérations plus complexes, si l'on charge la « bibliothèque » adéquate. Par exemple, la bibliothèque math nous servira très souvent. Essayer les commandes suivantes :  $>>$  sqrt $(100)$ 

```
>>> from math import*
>> sqrt(100)
```
1. Pour allez plus loin, donner avec l'aide de Python :

- La racine carré de 375, au dixième près ;
- L'aire d'un cercle de rayon 5cm, au centième près ;
- Le volume d'une boule de rayon 7cm, au centième près ;
- La distance, dans un repère orthonormé, entre les points  $A(-1, 2)$  et  $B(3, 4)$ , au dixième près.

Activité 2 : Mon premier programme en Python

Ouvrir le logiciel IDLE, puis ouvrir un nouveau fichier(File-New File). La fenêtre de programmation s'ouvre et va nous permettre de créer un programme plus complexe.

Reproduire le programme en Python ci-dessous, puis l'exécuter (F5 ou Run-Run Module) :

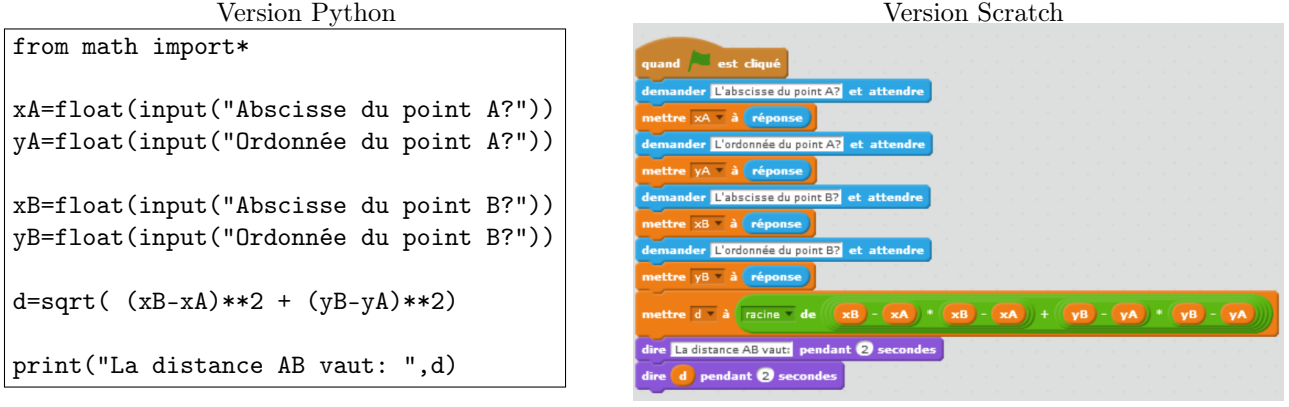

- 1. Que fait le programme que vous avez saisi ?
- 2. Annuler la première ligne (en mettant un  $\#$  devant) puis relancer le programme. Quel l'intérêt de cette ligne ?
- 3. Le symbole # transforme la suite la ligne en un commentaire que Python ne traitera pas. Utiliser le symbole # pour commenter votre programme : au bout de chaque ligne décrire en français ce qu'elle effectue.
- 4. Pour allez plus loin, créer votre programme qui calcule les coordonnées du milieu I de deux points données A et B.

## Activité 3 : Des boucles et des conditions en programmation Écrire et exécuter les trois programmes en Python suivants, chacun dans un ficher à part :

• La condition  $\mathrm{SI}/\mathrm{IF}$  :

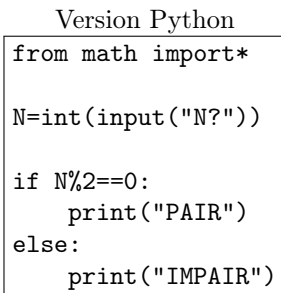

• La boucle POUR/FOR :

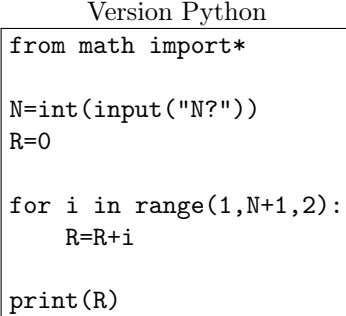

 $\bullet\,$  La boucle TANT/WHILE :

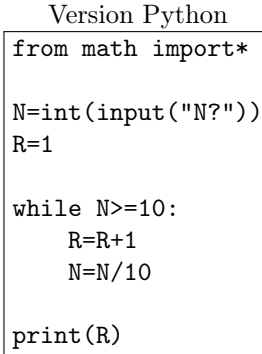

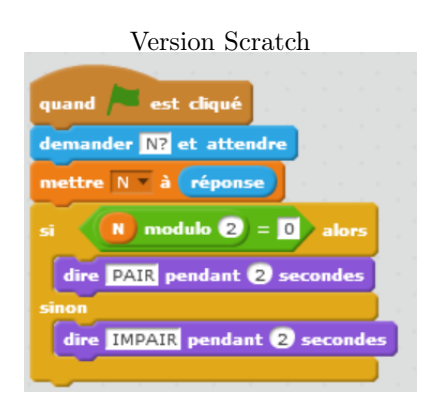

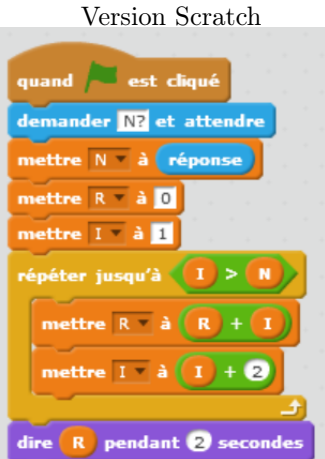

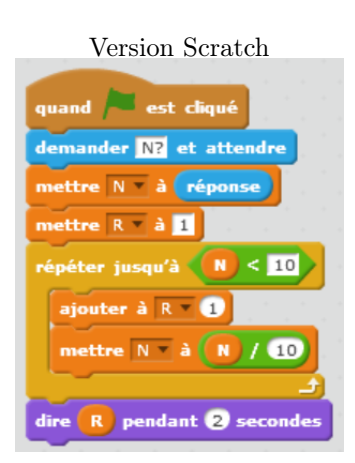

Dans chaque fichier, rajouter un commentaire (#) décrivant l'effet du programme et l'effet de la condition if ou des boucles for et fhile